## **Αποθήκευση Εγγράφου**

Έχουμε δημιουργήσει ένα έγγραφο και θέλουμε να το αποθηκεύσουμε για να μπορέσουμε να χρησιμοποιήσουμε και στο μέλλον.

Πατάμε στο μενού **Αρχείο** ή **στο κουμπί του Office**

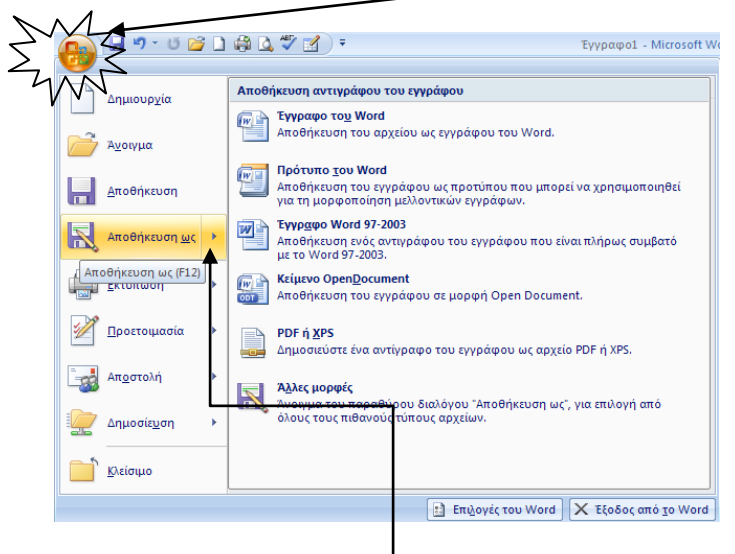

επιλέγουμε την εντολή **Αποθήκευση ως** ή **Αποθήκευση**

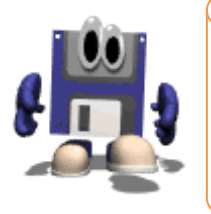

Όταν αποθηκεύουμε ένα έγγραφο για πρώτη φορά πρέπει να επιλέξουμε την εντολή **Αποθήκευση ως** για να ορίσουμε ένα όνομα για το αρχείο μας και επίσης να ορίσουμε σε ποιο φάκελο θα το αποθηκεύσουμε.

 Αναζητάμε τον φάκελο στον οποίο θέλουμε να αποθηκεύσουμε το έγγραφο μας

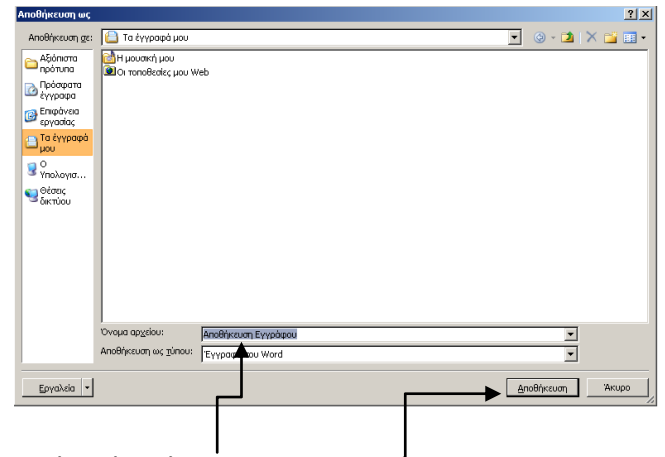

- πληκτρολογούμε ένα όνομα για το αρχείο μας
- Πατάμε το κουμπί **Αποθήκευση.**